# **4 Performance Tools: Process-Specific CPU**

fter using the system-wide performance tools to figure out which process is slow-<br>ing down the system, you must apply the process-specific performance tools to figure out how the process is behaving. Linux provides a rich set of tools to track the important statistics of a process and application's performance.

After reading this chapter, you should be able to

- **•** Determine whether an application's runtime is spent in the kernel or application.
- **•** Determine what library and system calls an application is making and how long they are taking.
- **•** Profile an application to figure out what source lines and functions are taking the longest time to complete.

# 4.1 Process Performance Statistics

The tools to analyze the performance of applications are varied and have existed in one form or another since the early days of UNIX. It is critical to understand how an application is interacting with the operating system, CPU, and memory system to understand its performance. Most applications are not self-contained and make many calls to the Linux kernel and different libraries. These calls to the Linux kernel (or system calls) may be as simple as "what's my PID?" or as complex as "read 12 blocks of data from the disk." Different systems calls will have different performance implications. Correspondingly, the library calls may be as simple as memory allocation or as complex as graphics window creation. These library calls may also have different performance characteristics.

## 4.1.1 Kernel Time Versus User Time

The most basic split of where an application may spend its time is between kernel and user time. Kernel time is the time spent in the Linux kernel, and user time is the amount of time spent in application or library code. Linux has tools such time and ps that can indicate (appropriately enough) whether an application is spending its time in application or kernel code. It also has commands such as oprofile and strace that enable you to trace which kernel calls are made on the behalf of the process, as well as how long each of those calls took to complete.

## 4.1.2 Library Time Versus Application Time

Any application with even a minor amount of complexity relies on system libraries to perform complex actions. These libraries may cause performance problems, so it is important to be able to see how much time an application spends in a particular library. Although it might not always be practical to modify the source code of the libraries directly to fix a problem, it may be possible to change the application code to call different or fewer library functions. The ltrace command and oprofile suite provide a way to analyze the performance of libraries when they are used by applications. Tools built in to the Linux loader, ld, helps you determine whether the use of many libraries slows down an application's start time.

## 4.1.3 Subdividing Application Time

When the application is known to be the bottleneck, Linux provides tools that enable you to profile an application to figure out where time is spent within an application. Tools such as gprof and oprofile can generate profiles of an application that pin down exactly which source line is causing large amounts of time to be spent.

# 4.2 The Tools

Linux has a variety of tools to help you determine which pieces of an application are the primary users of the CPU. This section describes these tools.

## 4.2.1 time

The time command performs a basic function when testing a command's performance, yet it is often the first place to turn. The time command acts as a stopwatch and times how long a command takes to execute. It measures three types of time. First, it measures the real or elapsed time, which is the amount of time between when the program started and finished execution. Next, it measures the user time, which is the amount of time that the CPU spent executing application code on behalf of the program. Finally, time measures system time, which is the amount of time the CPU spent executing system or kernel code on behalf of the application.

## 4.2.1.1 CPU Performance-Related Options

The time command (see Table 4-1) is invoked in the following manner:

time [-v] application

The application is timed, and information about its CPU usage is displayed on standard output after it has completed.

#### **Table 4-1** *time* Command-Line Options

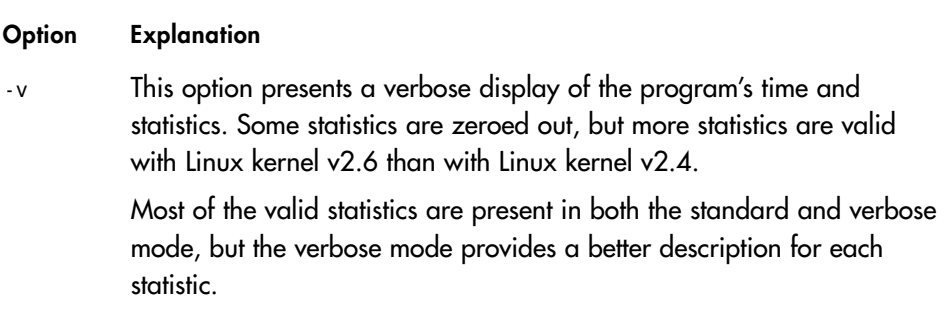

Table 4-2 describes the valid output statistic that the time command provides. The rest are not measured and always display zero.

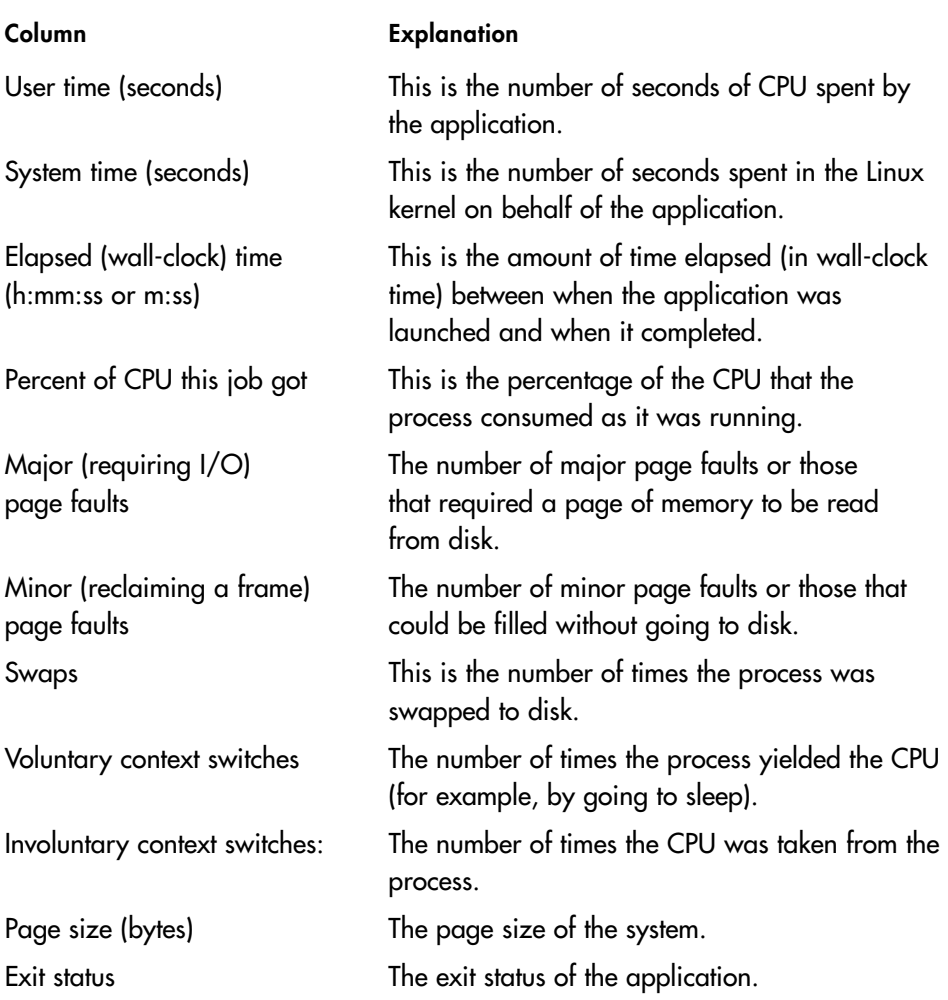

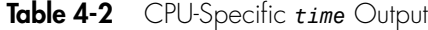

This command is a good way to start an investigation. It displays how long the application is taking to execute and how much of that time is spent in the Linux kernel versus your application.

## 4.2.1.2 Example Usage

The time command included on Linux is a part of the cross-platform GNU tools. The default command output prints a host of statistics about the commands run, even if Linux does not support them. If the statistics are not available, time just prints a zero. The following command is a simple invocation of the time command. You can see in Listing 4.1 that the elapsed time ( $\sim$ 3 seconds) is much greater than the sum of the user (0.9 seconds) and system (0.13 seconds) time, because the application spends most of its time waiting for input and little time using the processor.

#### **Listing 4.1**

[ezolt@wintermute manuscript]\$ /usr/bin/time gcalctool 0.91user 0.13system 0:03.37elapsed 30%CPU (0avgtext+0avgdata 0maxresident)k 0inputs+0outputs (2085major+369minor)pagefaults 0swaps

Listing 4.2 is an example of time displaying verbose output. As you can see, this output shows much more than the typical output of time. Unfortunately, most of the statistics are zeros, because they are not supported on Linux. For the most part, the information provided in verbose mode is identical to the output provided in standard mode, but the statistics' labels are much more descriptive. In this case, we can see that this process used 15 percent of the CPU when it was running, and spent 1.15 seconds running user code with .12 seconds running kernel code. It accrued 2,087 major page faults, or memory faults that did not require a trip to disk; it accrued 371 page faults that did require a trip to disk. A high number of major faults would indicate that the operating system was constantly going to disk when the application tried to use memory, which most likely means that the kernel was swapping a significant amount.

#### **Listing 4.2**

```
[ezolt@wintermute manuscript]$ /usr/bin/time --verbose gcalctool
       Command being timed: "gcalctool"
       User time (seconds): 1.15
       System time (seconds): 0.12
       Percent of CPU this job got: 15%
```
*continues*

#### **Listing 4.2** (Continued)

```
Elapsed (wall clock) time (h:mm:ss or m:ss): 0:08.02
Average shared text size (kbytes): 0
Average unshared data size (kbytes): 0
Average stack size (kbytes): 0
Average total size (kbytes): 0
Maximum resident set size (kbytes): 0
Average resident set size (kbytes): 0
Major (requiring I/O) page faults: 2087
Minor (reclaiming a frame) page faults: 371
Voluntary context switches: 0
Involuntary context switches: 0
Swaps: 0
File system inputs: 0
File system outputs: 0
Socket messages sent: 0
Socket messages received: 0
Signals delivered: 0
Page size (bytes): 4096
Exit status: 0
```
Note that the bash shell has a built-in time command, so if you are running bash and execute time without specifying the path to the executable, you get the following output:

[ezolt@wintermute manuscript]\$ time gcalctool

real 0m3.409s user 0m0.960s sys 0m0.090s

The bash built-in time command can be useful, but it provides a subset of the process execution information.

## 4.2.2 strace

strace is a tool that traces the system calls that a program makes while executing. System calls are function calls made into the Linux kernel by or on behalf of an application. strace can show the exact system calls that were made and proves incredibly useful to determine how an application is using the Linux kernel. Tracing down the frequency and length of system calls can be especially valuable when analyzing a large program or one you do not understand completely. By looking at the strace output, you can get a feel for how the application is using the kernel and what type of functions it depends on.

strace can also be useful when you completely understand an application, but if that application makes calls to system libraries (such as libc or GTK.) In this case, even though you know where the application makes every system call, the libraries might be making more system calls on behalf of your application. strace can quickly show you what calls these libraries are making.

Although strace is mainly intended to trace the interaction of processes with the kernel by showing the arguments and results for every system call an application makes, strace can also provide summary information that is a little less daunting. After the run of an application, strace can provide a table showing the frequency of each system call and the total time spent in calls of that type. This table can be a crucial first piece of information in understanding how your program is interacting with the Linux kernel.

## 4.2.2.1 CPU Performance-Related Options

The following invocation of strace is most useful for performance testing:

```
strace [-c] [-p pid] [-o file] [--help] [ command [ arg ... ]]
```
If strace is run without any options, it displays all the system calls made by the given command on standard error. This can be helpful when trying to figure out why an application is spending a large amount of time in the kernel. Table 4-3 describes a few strace options that are also helpful when tracing a performance problem.

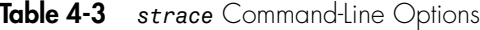

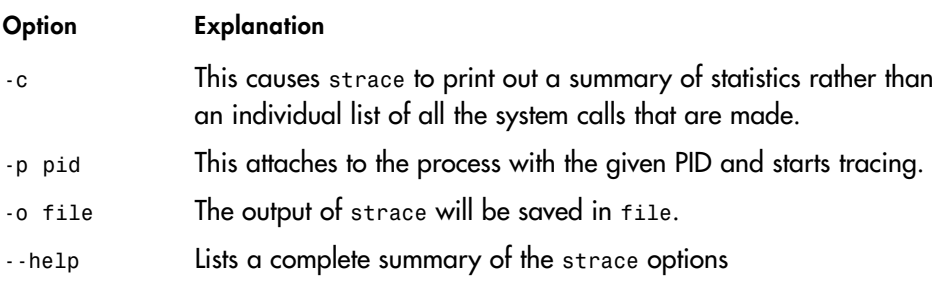

Table 4-4 explains the statistics present in output of the strace summary option. Each line of output describes a set of statistics for a particular system call.

**Table 4-4** CPU-Specific *strace* Output

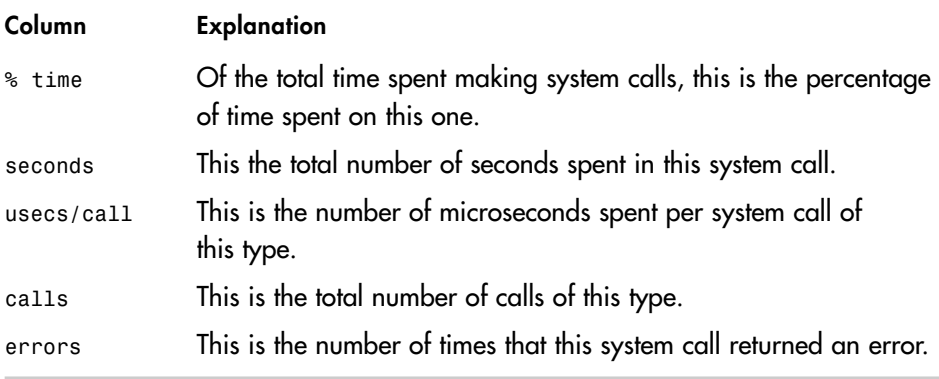

Although the options just described are most relevant to a performance investigation, strace can also filter the types of system calls that it traces. The options to select the system calls to trace are described in detail with the --help option and in the strace man page. For general performance tuning, it is usually not necessary to use them; if needed, however, they exist.

## 4.2.2.2 Example Usage

Listing 4.3 is an example of using strace to gather statistics about which system calls an application is making. As you can see, strace provides a nice profile of the system's calls made on behalf of an application, which, in this case, is oowriter. In this example, we look at how oowriter is using the read system call. We can see that read is taking the 20 percent of the time by consuming a total of 0.44 seconds. It is called 2,427 times and, on average, each call takes 184 microseconds. Of those calls, 26 return an error.

#### **Listing 4.3**

```
[ezolt@wintermute tmp]$ strace -c oowriter
execve("/usr/bin/oowriter", ["oowriter"], [/* 35 vars */]) = 0
Starting OpenOffice.org ...
```
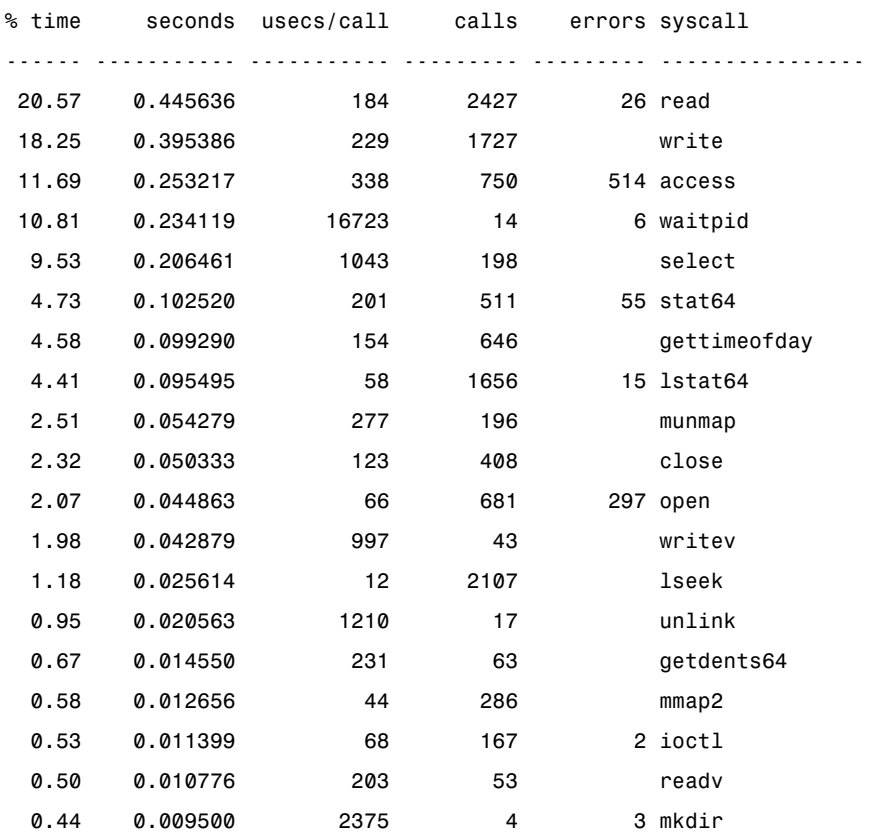

*continues*

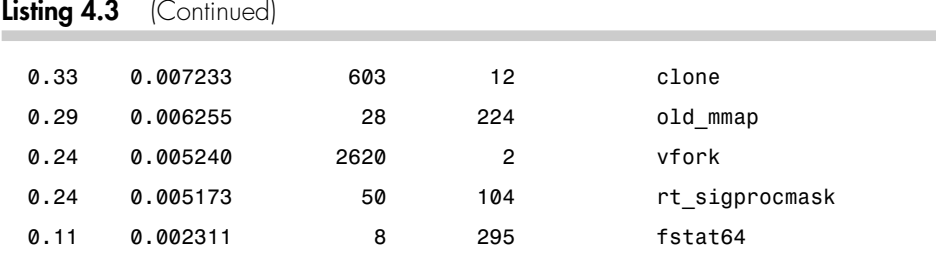

strace does a good job of tracking a process, but it does introduce some overhead when it is running on an application. As a result, the number of calls that strace reports is probably more reliable than the amount of time that it reports for each call. Use the times provided by strace as a starting point for investigation rather than a highly accurate measurement of how much time was spent in each call.

## 4.2.3 ltrace

ltrace is similar in concept to strace, but it traces the calls that an application makes to libraries rather than to the kernel. Although it is primarily used to provide an exact trace of the arguments and return values of library calls, you can also use ltrace to summarize how much time was spent in each call. This enables you to figure out both what library calls the application is making and how long each is taking.

Be careful when using ltrace because it can generate misleading results. The time spent may be counted twice if one library function calls another. For example, if library function foo() calls function bar(), the time reported for function foo() will be all the time spent running the code in function foo() plus all the time spent in function bar().

With this caveat in mind, it still is a useful tool to figure out how an application is behaving.

## 4.2.3.1 CPU Performance-Related Options

ltrace provides similar functionality to strace and is invoked in a similar way:

```
ltrace [-c] [-p pid] [-o filename] [-S] [--help] command
```
In the preceding invocation, command is the command that you want ltrace to trace. Without any options to ltrace, it displays all the library calls to standard error. Table 4-5 describes the ltrace options that are most relevant to a performance investigation.

#### **Table 4-5** *ltrace* Command-Line Options

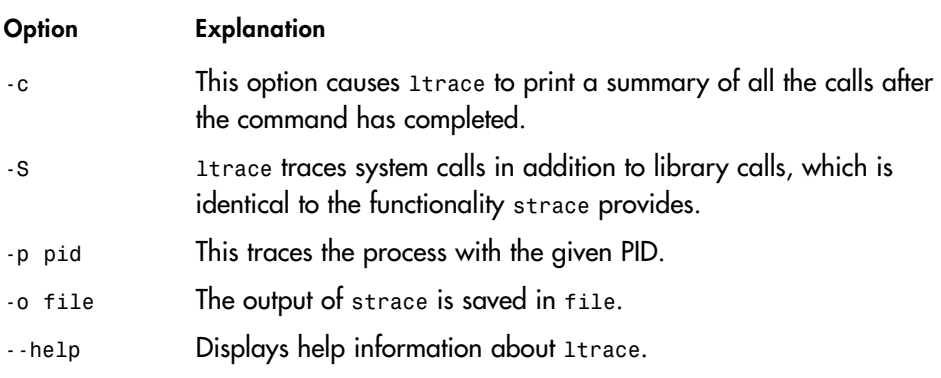

Again, the summary mode provides performance statistics about the library calls made during an application's execution. Table 4-6 describes the meanings of these statistics.

## **Table 4-6** CPU-Specific *ltrace* Output

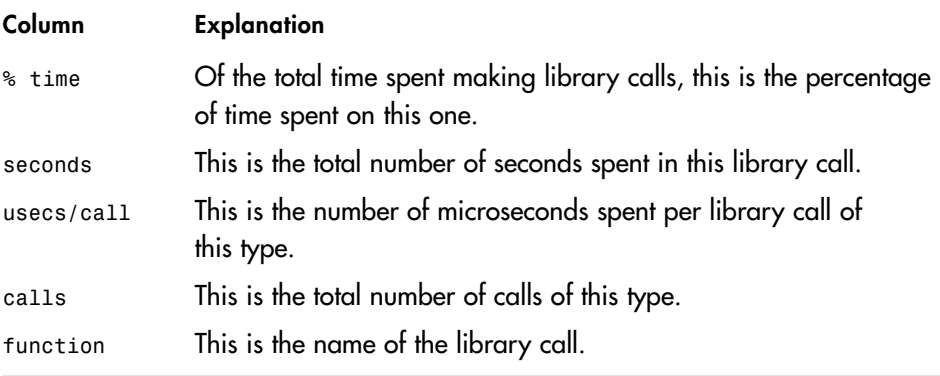

Much like strace, ltrace has a large number of options that can modify the functions that it traces. These options are described by the ltrace --help command and in detail in the ltrace man page.

## 4.2.3.2 Example Usage

Listing 4.4 is a simple example of ltrace running on the xeyes command. xeyes is an X Window application that pops up a pair of eyes that follow your mouse pointer around the screen.

#### **Listing 4.4**

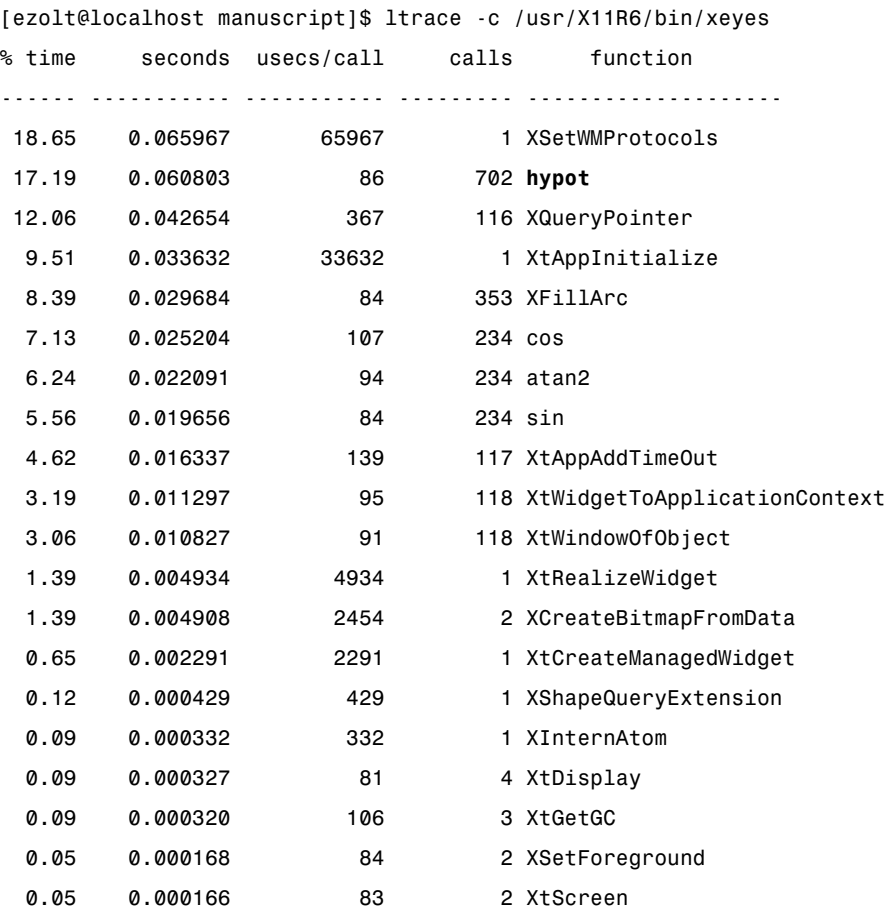

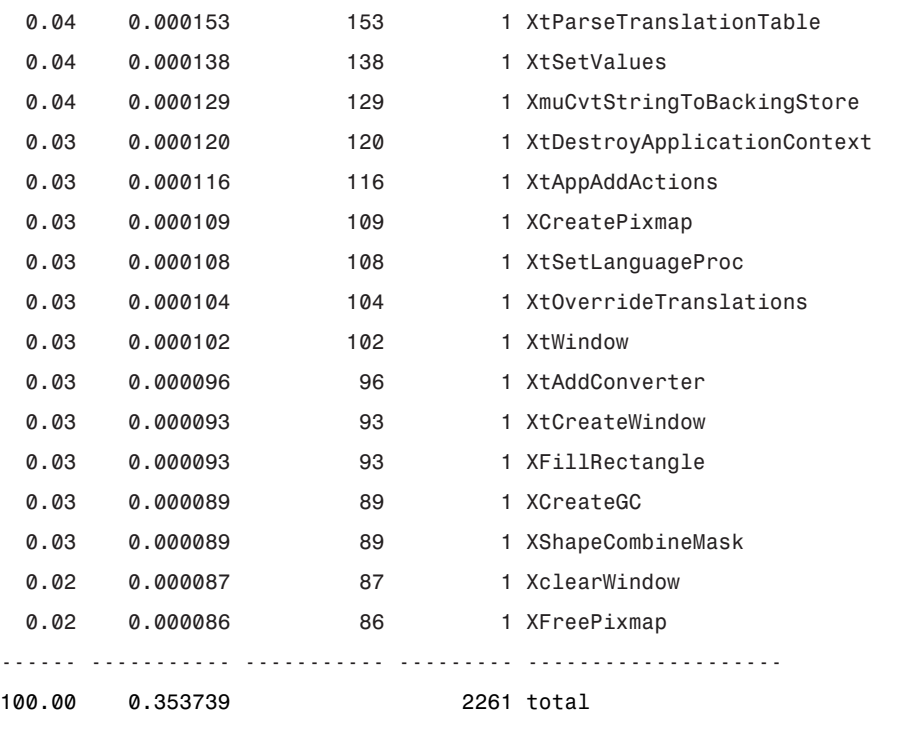

In Listing 4.4, the library functions XSetWMProtocols, hypot, and XQueryPointer take 18.65 percent, 17.19 percent, and 12.06 percent of the total time spent in libraries. The call to the second most time-consuming function, hypot, is made 702 times, and the call to most time-consuming function, XSetWMProtocols, is made only once. Unless our application can completely remove the call to XSetWMProtocols, we are likely stuck with whatever time it takes. It is best to turn our attention to hypot. Each call to this function is relatively lightweight; so if we can reduce the number of times that it is called, we may be able to speed up the application. hypot would probably be the first function to be investigated if the xeyes application was a performance problem. Initially, we would determine what hypot does, but it is unclear where it may be documented. Possibly, we could figure out which library hypot belongs to and read the documentation for that library. In this case, we do not have to find the library first, because a man page exists for the hypot function. Running man hypot tells us that the hypot function will calculate the distance (hypotenuse) between two points and is part of the math library, libm. However, functions in libraries may have no man pages, so we would need to be able to

#### 106 Optimizing Linux Performance

determine what library a function is part of without them. Unfortunately, ltrace does not make it at obvious which library a function is from. To figure it out, we have to use the Linux tools ldd and objdump. First, ldd is used to display which libraries are used by a dynamically linked application. Then, objdump is used to search each of those libraries for the given function. In Listing 4.5, we use ldd to see which libraries are used by the xeyes application.

#### **Listing 4.5**

```
[ezolt@localhost manuscript]$ ldd /usr/X11R6/bin/xeyes
        linux-qate.so.1 => (0x00ed3000)libXmu.so.6 => /usr/X11R6/lib/libXmu.so.6 (0x00cd4000)
        libXt.so.6 => /usr/X11R6/lib/libXt.so.6 (0x00a17000)
        libSM.so.6 => /usr/X11R6/lib/libSM.so.6 (0x00368000)
        libICE.so.6 => /usr/X11R6/lib/libICE.so.6 (0x0034f000)
        libXext.so.6 => /usr/X11R6/lib/libXext.so.6 (0x0032c000)
        libX11.so.6 => /usr/X11R6/lib/libX11.so.6 (0x00262000)
        libm.so.6 => /lib/tls/libm.so.6 (0x00237000)
       libc.so.6 => /lib/tls/libc.so.6 (0x0011a000)
        libdl.so.2 => /lib/libdl.so.2 (0x0025c000)
        /lib/ld-linux.so.2 => /lib/ld-linux.so.2 (0x00101000)
```
Now that the ldd command has shown the libraries that xeyes uses, we can use the objdump command to figure out which library the function is in. In Listing 4.6, we look for the hypot symbol in each of the libraries that xeyes is linked to. The -T option of objdump lists all the symbols (mostly functions) that the library relies on or provides. By using fgrep to look at output lines that have .text in it, we can see which libraries export the hypot function. In this case, we can see that the libm library is the only library that contains the hypot function.

#### **Listing 4.6**

```
[/tmp]$ objdump -T /usr/X11R6/lib/libXmu.so.6 | fgrep ".text" | grep "hypot"
[/tmp]$ objdump -T /usr/X11R6/lib/libXt.so.6 | fgrep ".text" | grep "hypot"
[/tmp]$ objdump -T /usr/X11R6/lib/libSM.so.6 | fgrep ".text" | grep "hypot"
```

```
[/tmp]$ objdump -T /usr/X11R6/lib/libICE.so.6 | fgrep ".text" | grep "hypot"
[/tmp]$ objdump -T /usr/X11R6/lib/libXext.so.6 | fgrep ".text" | grep "hypot"
[/tmp]$ objdump -T /usr/X11R6/lib/libX11.so.6 | fgrep ".text" | grep "hypot"
[/tmp]$ objdump -T /lib/tls/libm.so.6 | fgrep ".text" | grep "hypot"
00247520 w DF .text 000000a9 GLIBC_2.0 hypotf
0024e810 w DF .text 00000097 GLIBC_2.0 hypotl
002407c0 w DF .text 00000097 GLIBC_2.0 hypot
[/tmp]$ objdump -T /lib/tls/libc.so.6 | fgrep ".text" | grep "hypot"
[/tmp]$ objdump -T /lib/libdl.so.2 | fgrep ".text" | grep "hypot"
[/tmp]$ objdump -T /lib/ld-linux.so.2 | fgrep ".text" | grep "hypot"
```
The next step might be to look through the source of xeyes to figure out where hypot is called and, if possible, reduce the number of calls made to it. An alternative solution is to look at the source of hypot and try to optimize the source code of the library.

By enabling you to investigate which library calls are taking a long time to complete, ltrace enables you to determine the cost of each library call that an application makes.

## 4.2.4 ps (Process Status)

ps is an excellent command to track a process's behavior as it runs.

It provides detailed static and dynamic statistics about currently running processes. ps provides static information, such as command name and PID, as well as dynamic information, such as current use of memory and CPU.

## 4.2.4.1 CPU Performance-Related Options

ps has many different options and can retrieve many different statistics about the state of a running application. The following invocations are those options most related to CPU performance and will show information about the given PID:

```
ps [-o etime,time,pcpu,command] [-u user] [-U user] [PID]
```
The command ps is probably one of the oldest and feature-rich commands to extract performance information, which can make its use overwhelming. By only looking at a subset of the total functionality, it is much more manageable. Table 4-7 contains the options that are most relevant to CPU performance.

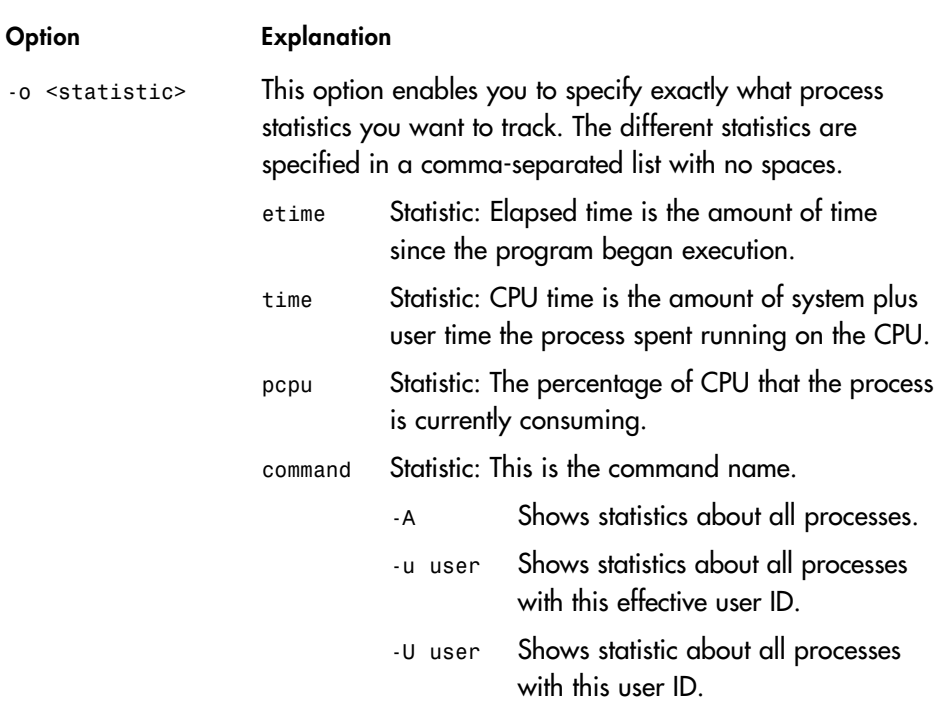

**Table 4-7** *ps* Command-Line Options

ps provides myriad different performance statistics in addition to CPU statistics, many of which, such as a process's memory usage, are discussed in subsequent chapters.

## 4.2.4.2 Example Usage

This example shows a test application that is consuming 88 percent of the CPU and has been running for 6 seconds, but has only consumed 5 seconds of CPU time:

```
[ezolt@wintermute tmp]$ ps -o etime,time,pcpu,cmd 10882
   ELAPSED TIME %CPU CMD
     00:06 00:00:05 88.0 ./burn
```
In Listing 4.7, instead of investigating the CPU performance of a particular process, we look at all the processes that a particular user is running. This may reveal information about the amount of resources a particular user consumes. In this case, we look at all the processes that the netdump user is running. Fortunately, netdump is a tame user and is only running bash, which is not taking up any of the CPU, and top, which is only taking up 0.5 percent of the CPU.

#### **Listing 4.7**

```
[/tmp]$ ps -o time, pcpu, command -u netdump
    TIME %CPU COMMAND
00:00:00 0.0 -bash
00:00:00 0.5 top
```
Unlike time, ps enables us to monitor information about a process currently running. For long-running jobs, you can use ps to periodically check the status of the process (instead of using it only to provide statistics about the program's execution after it has completed).

## 4.2.5 ld.so (Dynamic Loader)

When a dynamically linked application is executed, the Linux loader, ld.so, runs first. ld.so loads all the application's libraries and connects symbols that the application uses with the functions the libraries provide. Because different libraries were originally linked at different and possibly overlapping places in memory, the linker needs to sort through all the symbols and make sure that each lives at a different place in memory. When a symbol is moved from one virtual address to another, this is called a relocation. It takes time for the loader to do this, and it is much better if it does not need to be done at all. The prelink application aims to do that by rearranging the system libraries of the entire systems so that they do not overlap. An application with a high number of relocations may not have been prelinked.

The Linux loader usually runs without any intervention from the user, and by just executing a dynamic program, it is run automatically. Although the execution of the loader is hidden from the user, it still takes time to run and can potentially slow down an

#### 110 Optimizing Linux Performance

application's startup time. When you ask for loader statistics, the loader shows the amount of work it is doing and enables you to figure out whether it is a bottleneck.

## 4.2.5.1 CPU Performance-Related Options

The ld command is invisibly run for every Linux application that uses shared libraries. By setting the appropriate environment variables, we can ask it to dump information about its execution. The following invocation influences ld execution:

```
env LD_DEBUG=statistics,help LD_DEBUG_OUTPUT=filename <command>
```
The debugging capabilities of the loader are completely controlled with environmental variables. Table 4-8 describes these variables.

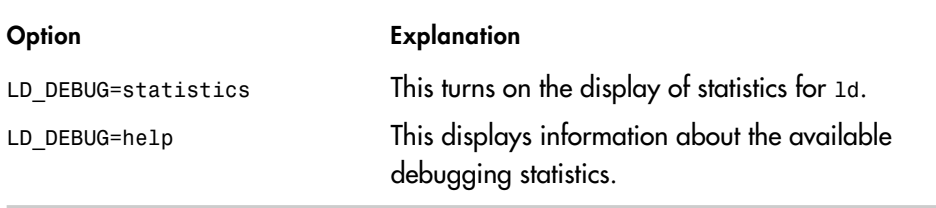

**Table 4-8** *ld* Environmental Variables

Table 4-9 describes some of the statistics that ld.so can provide. Time is given in clock cycles. To convert this to wall time, you must divide by the processor's clock speed. (This information is available from cat /proc/cpuinfo.)

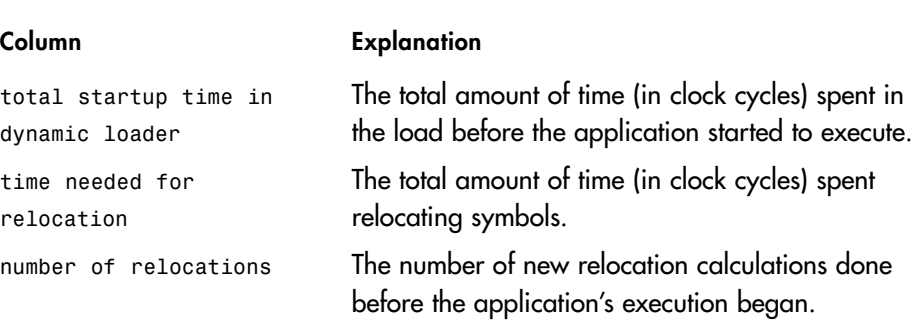

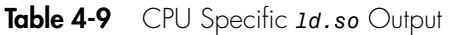

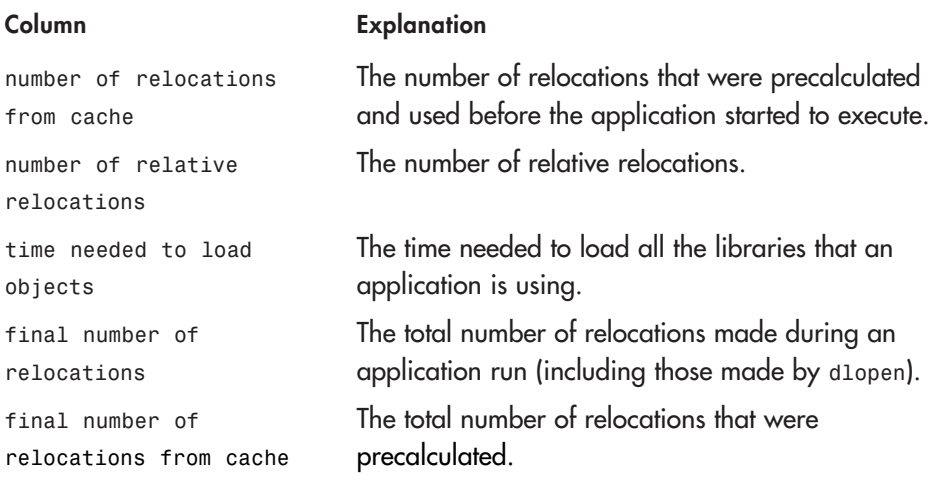

The information provided by ld can prove helpful in determining how much time is being spent setting up dynamic libraries before an application begins executing.

## 4.2.5.2 Example Usage

In Listing 4.8, we run an application with the ld debugging environmental variables defined. The output statistics are saved into the lddebug file. Notice that the loader shows two different sets of statistics. The first shows all the relocations that happen during startup, whereas the last shows all the statistics after the program closes. These can be different values if the application uses functions such as dlopen, which allows shared libraries to be mapped into an application after it has started to execute. In this case, we see that 83 percent of the time spent in the loader was doing allocations. If the application had been prelinked, this would have dropped close to zero.

#### **Listing 4.8**

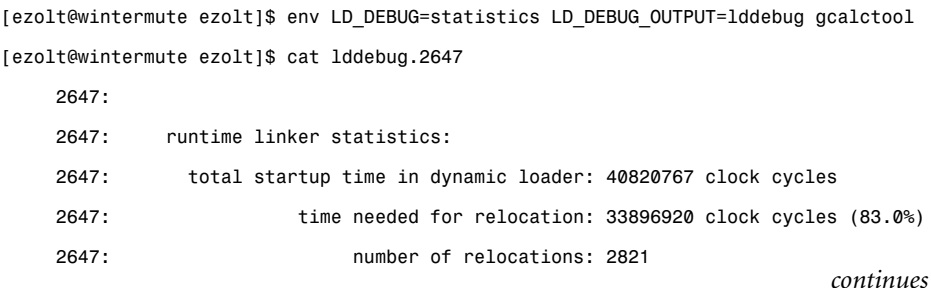

```
Listing 4.8 (Continued)
```
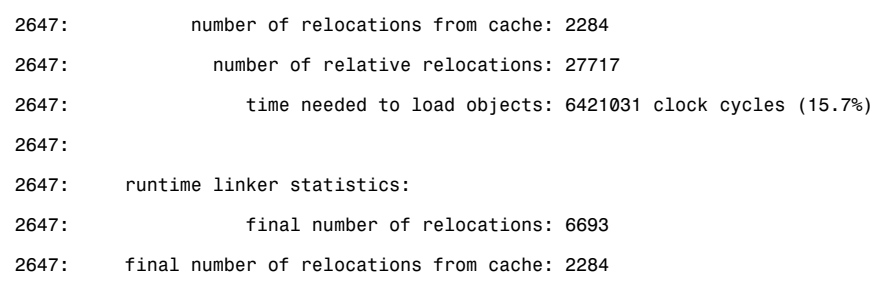

If ld is determined to be the cause of sluggish startup time, it may be possible to reduce the amount of startup time by pruning the number of libraries that an application relies on or running prelink on the system.

## 4.2.6 gprof

A powerful way to profile applications on Linux is to use the gprof profiling command. gprof can show the call graph of application and sample where the application time is spent. gprof works by first instrumenting your application and then running the application to generate a sample file. gprof is very powerful, but requires application source and adds instrumentation overhead. Although it can accurately determine the number of times a function is called and approximate the amount of time spent in a function, the gprof instrumentation will likely change the timing characteristics of the application and slow down its execution.

## 4.2.6.1 CPU Performance-Related Options

To profile an application with gprof, you must have access to application source. You must then compile that application with a gcc command similar to the following:

gcc -gp -g3 -o app app.c

First, you must compile the application with profiling turned on, using gcc's -gp option. You must take care not to strip the executable, and it is even more helpful to turn on symbols when compiling using the -g3 option. Symbol information is necessary to use the source annotation feature of gprof. When you run your instrumented application, an output file is generated. You can then use the gprof command to display the results. The gprof command is invoked as follows:

gprof [-p –flat-profile -q --graph --brief -A –annotated-source ] app

The options described in Table 4-10 specify what information gprof displays.

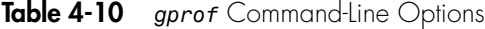

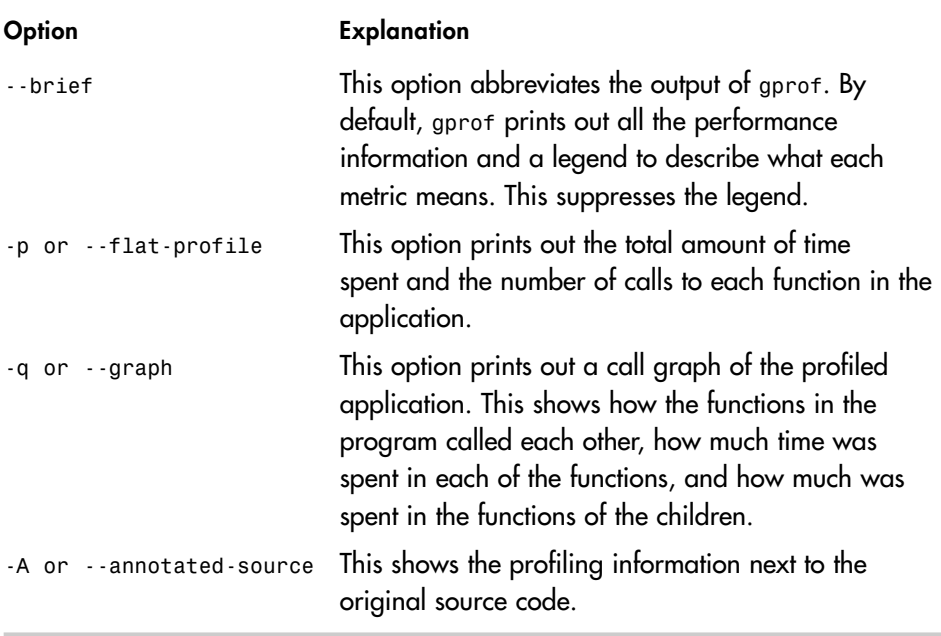

Not all the output statistics are available for a particular profile. Which output statistic is available depends on how the application was compiled for profiling.

## 4.2.6.2 Example Usage

When profiling an application with gprof, the first step is to compile the application with profiling information. The compiler (gcc) inserts profiling information into the application and, when the application is run, it is saved into a file named gmon.out.

#### 114 Optimizing Linux Performance

The burn test application is fairly simple. It clears a large area of memory and then calls two functions,  $a()$  and  $b()$ , which each touch this memory. Function  $a()$  touches the memory 10 times as often as function  $b()$ .

First, we compile the application:

```
[ezolt@wintermute test_app]$ gcc -pg -g3 -o burn_gprof burn.c
```
After we run in it, we can analyze the output. This is shown in Listing 4.9.

#### **Listing 4.9**

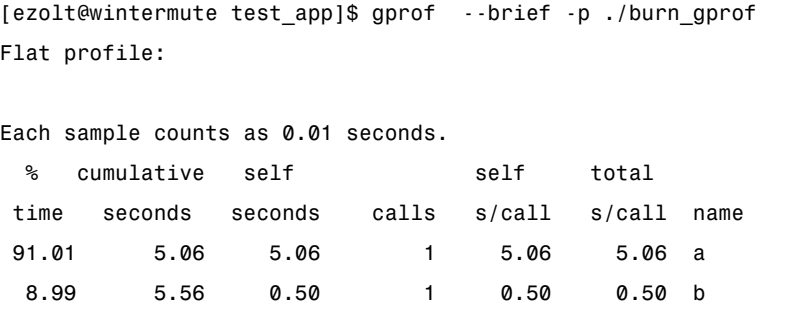

In Listing 4.9, you can see gprof telling us what we already knew about the application. It has two functions,  $a()$  and  $b()$ . Each function is called once, and  $a()$  takes 10 times (91 percent) the amount of time to complete than b() (8.99 percent). 5.06 seconds of time is spent in the function  $a()$ , and .5 seconds is spent in function  $b()$ .

Listing 4.10 shows the call graph for the test application. The <spontaneous> comment listed in the output means that although gprof did not record any samples in main(), it deduced that main() must have been run, because functions a() and b() both had samples, and main was the only function in the code that called them. gprof most likely did not record any samples in main() because it is a very short function.

#### **Listing 4.10**

```
[ezolt@wintermute test_app]$ gprof --brief -q ./burn_gprof
                 Call graph
```
*continues*

index % time self children called name <spontaneous> [1] 100.0 0.00 5.56 main [1] 5.06 0.00 1/1 a [2] 0.50 0.00 1/1 b [3] ----------------------------------------------- 5.06 0.00 1/1 main [1]  $[2]$  91.0 5.06 0.00 1 a [2] ----------------------------------------------- 0.50 0.00 1/1 main [1]  $[3]$  9.0 0.50 0.00 1 b [3] ----------------------------------------------- Index by function name  $[2] a$  [3] b

Finally, gprof can annotate the source code to show how often each function is called. Notice that Listing 4.11 does not show the time spent in the function; instead, it shows the number of times the function was called. As shown in the previous examples for gprof,  $a()$  actually took 10 times as long as  $b()$ , so be careful when optimizing. Do not assume that functions that are called a large number of times are actually using the CPU for a large amount of time or that functions that are called a few number of times are necessarily taking a small amount of the CPU time.

#### **Listing 4.11**

```
[ezolt@wintermute test_app]$ gprof -A burn_gprof
*** File /usr/src/perf/process_specific/test_app/burn.c:
                #include <string.h>
                #define ITER 10000
                #define SIZE 10000000
                #define STRIDE 10000
```
granularity: each sample hit covers 4 byte(s) for 0.18% of 5.56 seconds

Listing 4.11 (Continued)

```
char test[SIZE];
         void a(void)
    1 \rightarrow {
            int i=0, j=0;
            for (j=0;j<10*ITER ; j++)
              for (i=0;i<SIZE;i=i+STRIDE)
                {
                  test[i]++;
                }
         }
         void b(void)
    1 \rightarrow {
            int i=0, j=0;
            for (j=0;j<ITER; j++)
              for (i=0;i<SIZE;i=i+STRIDE)
                {
                  test[i]++;
                }
         }
         main()
##### -> {
            /* Arbitrary value*/
            memset(test, 42, SIZE);
            a();
            b();
         }
```

```
Top 10 Lines:
    Line Count
      10 1
      20 1
Execution Summary:
       3 Executable lines in this file
       3 Lines executed
  100.00 Percent of the file executed
       2 Total number of line executions
    0.67 Average executions per line
```
gprof provides a good summary of how many times functions or source lines in an application have been run and how long they took.

## 4.2.7 oprofile (II)

As discussed in Chapter 2, "Performance Tools: System CPU," you can use oprofile to track down the location of different events in the system or an application. oprofile is a lower-overhead tool than gprof. Unlike gprof, it does not require an application to be recompiled to be used. oprofile can also measure events not supported by gprof. Currently, oprofile can only support call graphs like those that gprof can generate with a kernel patch, whereas gprof can run on any Linux kernel.

## 4.2.7.1 CPU Performance-Related Options

The oprofile discussion in the section, "System-Wide Performance Tools" in Chapter 2 covers how to start profiling with oprofile. This section describes the parts of oprofile used to analyze the results of process-level sampling.

oprofile has a series of tools that display samples that have been collected. The first tool, opreport, displays information about how samples are distributed to the functions within executables and libraries. It is invoked as follows:

opreport [-d --details -f --long-filenames -l --symbols -l] application

Table 4-11 describes a few commands that can modify the level of information that opreport provides.

**Table 4-11** *opreport* Command-Line Options

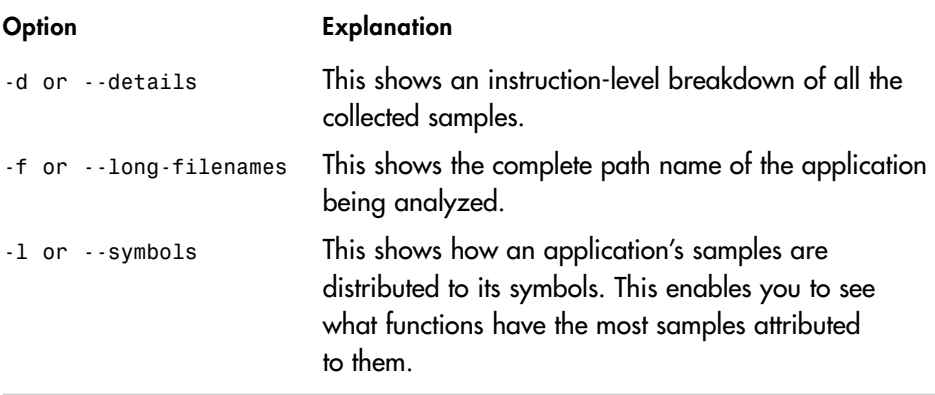

The next command that you can use to extract information about performance samples is opannotate. opannotate can attribute samples to specific source lines or assembly instructions. It is invoked as follows:

opannotate [-a --assembly] [-s --source] application

The options described in Table 4-12 enable you to specify exactly what information opannotate will provide. One word of caution: because of limitations in the processor hardware counters at the source line and instruction level, the sample attributions may not be on the exact line that caused them; however, they will be near the actual event.

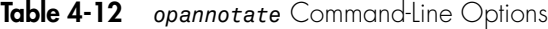

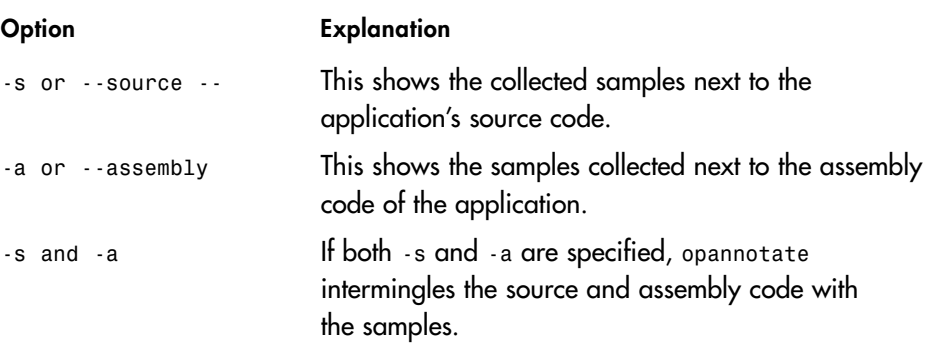

When using opannotate and opreport, it is always best to specify the full path name to the application. If you do not, you may receive a cryptic error message (if oprofile cannot find the application's samples). By default, when displaying results, opreport only shows the executable name, which can be ambiguous in a system with multiple executables or libraries with identical names. Always specify the -f option so that opreport shows the complete path to the application.

oprofile also provides a command, opgprof, that can export the samples collected by oprofile into a form that gprof can digest. It is invoked in the following way:

#### opgprof application

This command takes the samples of application and generates a gprof-compatible profile. You can then view this file with the gprof command.

## 4.2.7.2 Example Usage

Because we already looked at oprofile in the section, "System-Wide Performance Tools" in Chapter 2, the examples here show you how to use oprofile to track down a performance problem to a particular line of source code. This section assumes that you have already started the profiling using the opcontrol command. The next step is to run the program that is having the performance problem. In this case, we use the burn program,

which is the same that we used in the gprof example. We start our test program as follows:

[ezolt@wintermute tmp]\$ ./burn

After the program finishes, we must dump oprofile's buffers to disk, or else the samples will not be available to opreport. We do that using the following command:

```
[ezolt@wintermute tmp]$ sudo opcontrol -d
```
Next, in Listing 4.12 we ask opreport to tell us about the samples relevant to our test application, /tmp/burn. This gives us an overall view of how many cycles our application consumed. In this case, we see that 9,939 samples were taken for our application. As we dig into the oprofile tools, we will see how these samples are distributed within the burn application.

#### **Listing 4.12**

```
[ezolt@wintermute tmp]$ opreport -f /tmp/burn
CPU: PIII, speed 467.731 MHz (estimated)
Counted CPU_CLK_UNHALTED events (clocks processor is not halted) with a
unit mask of 0x00 (No unit mask) count 233865
     9939 100.0000 /tmp/burn
```
Next, in Listing 4.13, we want to see which functions in the burn application had all the samples. Because we are using the CPU\_CLK\_UNHALTED event, this roughly corresponds to the relative amount of time spent in each function. By looking at the output, we can see that 91 percent of the time was spent in function a(), and 9 percent was spent in function b().

#### **Listing 4.13**

[ezolt@wintermute tmp]\$ opreport -l /tmp/burn CPU: PIII, speed 467.731 MHz (estimated) Counted CPU\_CLK\_UNHALTED events (clocks processor is not halted) with a unit mask of 0x00 (No unit mask) count 233865

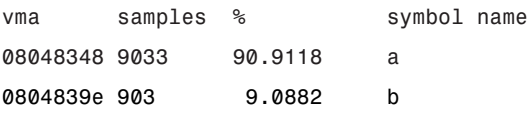

In Listing 4.14, we ask opreport to show us which virtual addresses have samples attributed to them. In this case, it appears as if the instruction at address 0x0804838a has 75 percent of the samples. However, it is currently unclear what this instruction is doing or why.

#### **Listing 4.14**

```
[ezolt@wintermute tmp]$ opreport -d /tmp/burn
CPU: PIII, speed 467.731 MHz (estimated)
Counted CPU_CLK_UNHALTED events (clocks processor is not halted) with a
unit mask of 0x00 (No unit mask) count 233865
vma samples % symbol name
08048348 9033 90.9118 a
08048363 4 0.0443
08048375 431 4.7714
0804837c 271 3.0001
0804837e 1 0.0111
08048380 422 4.6718
0804838a 6786 75.1245
08048393 1114 12.3326
08048395 4 0.0443
0804839e 903 9.0882 b
080483cb 38 4.2082
080483d2 19 2.1041
080483d6 50 5.5371
080483e0 697 77.1872
080483e9 99 10.9635
```
Generally, it is more useful to know the source line that is using all the CPU time rather than the virtual address of the instruction that is using it. It is not always easy to

#### 122 Optimizing Linux Performance

figure out the correspondence between a source line and a particular instruction; so, in Listing 4.15, we ask opannotate to do the hard work and show us the samples relative to the original source code (rather than the instruction's virtual address).

#### **Listing 4.15**

```
[ezolt@wintermute tmp]$ opannotate --source /tmp/burn
/*
 * Command line: opannotate --source /tmp/burn
 *
* Interpretation of command line:
 * Output annotated source file with samples
 * Output all files
 *
 * CPU: PIII, speed 467.731 MHz (estimated)
 * Counted CPU_CLK_UNHALTED events (clocks processor is not halted) with
a unit mask of 0x00 (No unit mask) count 233865
 */
/*
 * Total samples for file : "/tmp/burn.c"
 *
 * 9936 100.0000
 */
               :#include <string.h>
               :
               :#define ITER 10000
               :#define SIZE 10000000
               :#define STRIDE 10000
               :
               :char test[SIZE];
               :
               :void a(void)
               :{ /* a total: 9033 90.9118 */
```

```
: int i=0,j=0;
  8 0.0805 : for (j=0;j<10*ITER ; j++)
8603 86.5841 : for (i=0;i<SIZE;i=i+STRIDE)
            : {
422 4.2472 : test[i]++;
            : }
           :}
            :
           :void b(void)
           :{ /* b total: 903 9.0882 */
            : int i=0, j=0;
            : for (j=0;j<ITER; j++)
853 8.5849 : for (i=0;i<SIZE;i=i+STRIDE)
           : {
 50 0.5032 : test[i]++;
            : }
           :}
            :
            :
           :main()
           :{
            :
            : /* Arbitrary value*/
            : memset(test, 42, SIZE);
            : a();
           : b();
           :}
```
As you can see in Listing 4.15, opannotate attributes most of the samples (86.59 percent) to the for loop in function b(). Unfortunately, this is a portion of the for loop that should not be expensive. Adding a fixed amount to an integer is very fast on modern processors, so the samples that oprofile reported were likely attributed to the wrong source line. The line below, test[i]++;, should be very expensive because it accesses the memory subsystem. This line is where the samples should have been attributed.

#### 124 Optimizing Linux Performance

oprofile can mis-attribute samples for a few reasons beyond its control. First, the processor does not always interrupt on the exact line that caused the event to occur. This may cause samples to be attributed to instructions near the cause of the event, rather than to the exact instruction that caused the event. Second, when source code is compiled, compilers often rearrange instructions to make the executable more efficient. After a compiler has finished optimizing, code may not execute in the order that it was written. Separate source lines may have been rearranged and combined. As a result, a particular instruction may be the result of more than one source line, or may even be a compilergenerated intermediate piece of code that does not exist in the original source. As a result, when the compiler optimizes the code and generates machine instructions, there may no longer be a one-to-one mapping between the original lines of source code and the generated machine instructions. This can make it difficult or impossible for oprofile (and debuggers) to figure out exactly which line of source code corresponds to each machine instruction. However, oprofile tries to be as close as possible, so you can usually look a few lines above and below the line with the high sample count and figure out which code is truly expensive. If necessary, you can use opannotate to show the exact assembly instructions and virtual addresses that are receiving all the samples. It may be possible to figure out what the assembly instructions are doing and then map it back to your original source code by hand. oprofile's sample attribution is not perfect, but it is usually close enough. Even with these limitations, the profiles provided by oprofile show the approximate source line to investigate, which is usually enough to figure out where the application is slowing down.

## 4.2.8 Languages: Static (C and C++) Versus Dynamic (Java and Mono)

The majority of the Linux performance tools support analysis of static languages such as C and C++, and all the tools described in this chapter work with applications written in these languages. The tools ltrace, strace, and time work with applications written in dynamic languages such as Java, Mono, Python, or Perl. However, the profiling tools gprof and oprofile cannot be used with these types of applications. Fortunately, most dynamic languages provide non-Linux–specific profiling infrastructures that you can use to generate similar types of profiles.

For Java applications, if the java command is run with the -Xrunhprof commandline option, -Xrunhprof profiles the application. More details are available at http:// antprof.sourceforge.net/hprof.html. For Mono applications, if the mono executable is passed the --profile flag, it profiles the application. More details are available at http://www.go-mono.com/performance.html. Perl and Python have similar profile functionality, with Perl's Devel::DProf described at http://www.perl.com/pub/ a/2004/06/25/profiling.html, and Python's profiler described at http://docs. python.org/lib/profile.html, respectively.

## 4.3 Chapter Summary

This chapter covered how to track the CPU performance bottlenecks of individual processes. You learned to determine how an application was spending its time by attributing the time spent to the Linux kernel, system libraries, or even to the application itself. You also learned how to figure out which calls were made to the kernel and system libraries and how long each took to complete. Finally, you learned how to profile an application and determine the particular line of source code that was spending a large amount of time. After mastering these tools, you can start with an application that hogs the CPU and use these tools to find the exact functions that are spending all the time.

Subsequent chapters investigate how to find bottlenecks that are not CPU bound. In particular, you learn about the tools used to find I/O bottlenecks, such as a saturated disk or an overloaded network.